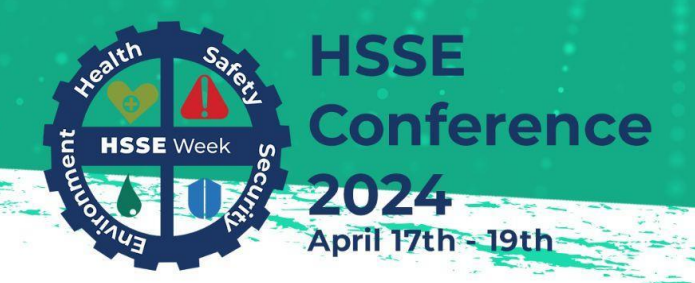

**Safeguarding Lives and Livelihood: Challenges in Health, Safety and Security** 

# **HSSE Conference 2024**

*Safeguarding Lives and Livelihood - Challenges in Health, Safety and Security* 17th - 19th April 2024

> **Login FAQs**

## Introduction

The Cipriani College of Labour and Co-operative Studies thanks you for choosing to participate in the Health, Safety, Security, and the Environment (HSSE) Conference 2024. Please use this FAQ to assist you if you are having trouble logging into Zoom. The most common FAQs can be found in this document.

#### **FAQS**

- **[How would I know if I have the Zoom App installed?](#page-2-0)**
- **[What can I do if I forget my Zoom password?](#page-3-0)**
- **[I cannot access the Conference sessions.](#page-4-0)**

*[Logged in to the wrong Zoom Account](#page-4-1)*

*[Email address registered with is not associated with a Zoom Account.](#page-7-0)*

- **[I do not know which sessions I am supposed to go to.](#page-9-0)**
- **[My issues are not addressed in this document.](#page-10-0)**

## <span id="page-2-0"></span>How would I know if I have the Zoom App installed?

Go to the search box in your taskbar on your desktop or laptop and type in "Zoom". If the Zoom App is installed on your desktop/laptop, it would appear as below.

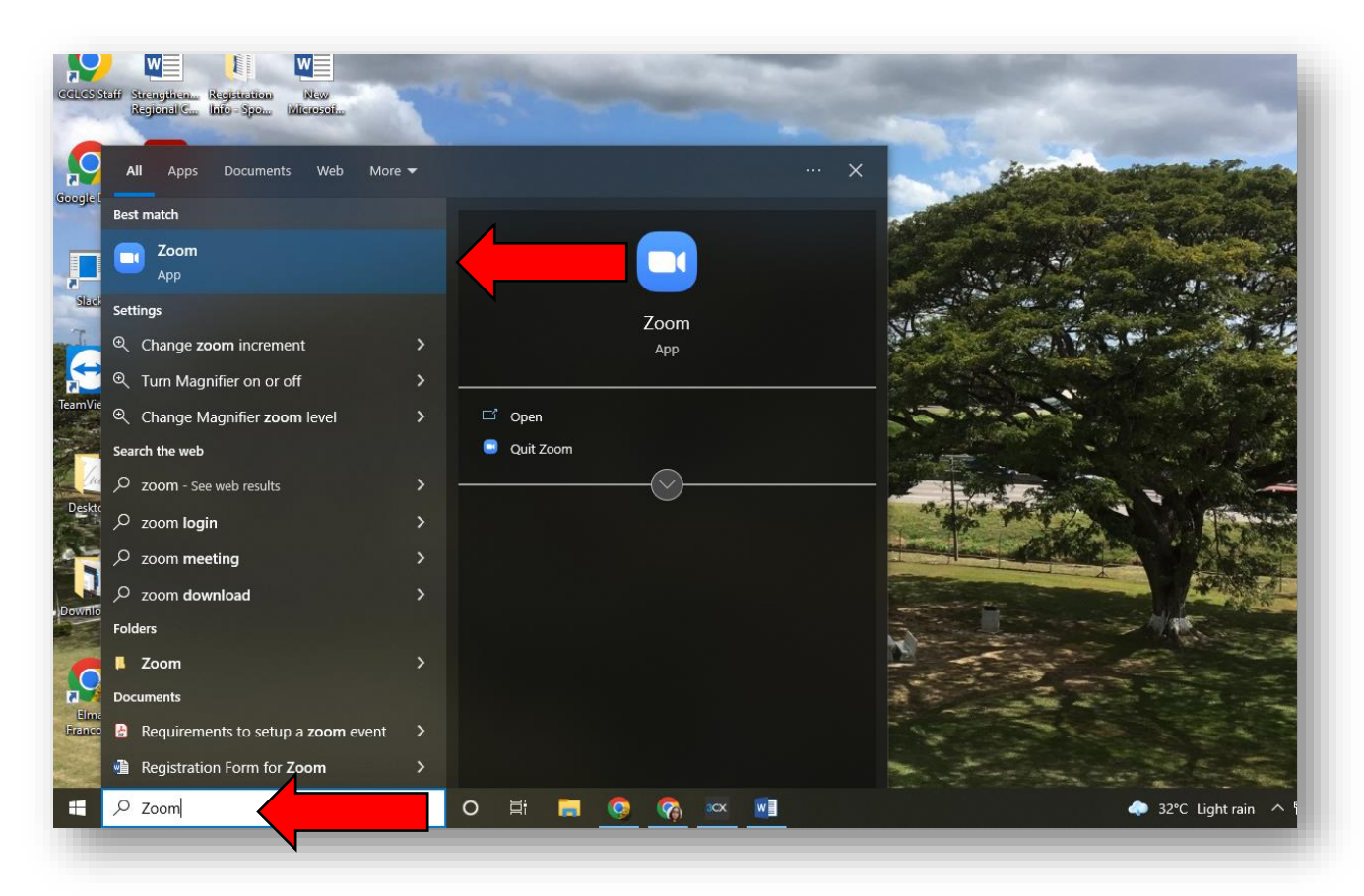

If it does not show up, you will be required to download the app via the link below.

<https://zoom.us/download>

# <span id="page-3-0"></span>What can I do if I forget my Zoom password?

If you cannot remember your ZOOM password, please click the link below to get a new one.

#### [https://us06web.zoom.us/forgot\\_password](https://us06web.zoom.us/forgot_password)

Enter the email address you think is associated with the Zoom Account and select "Send"

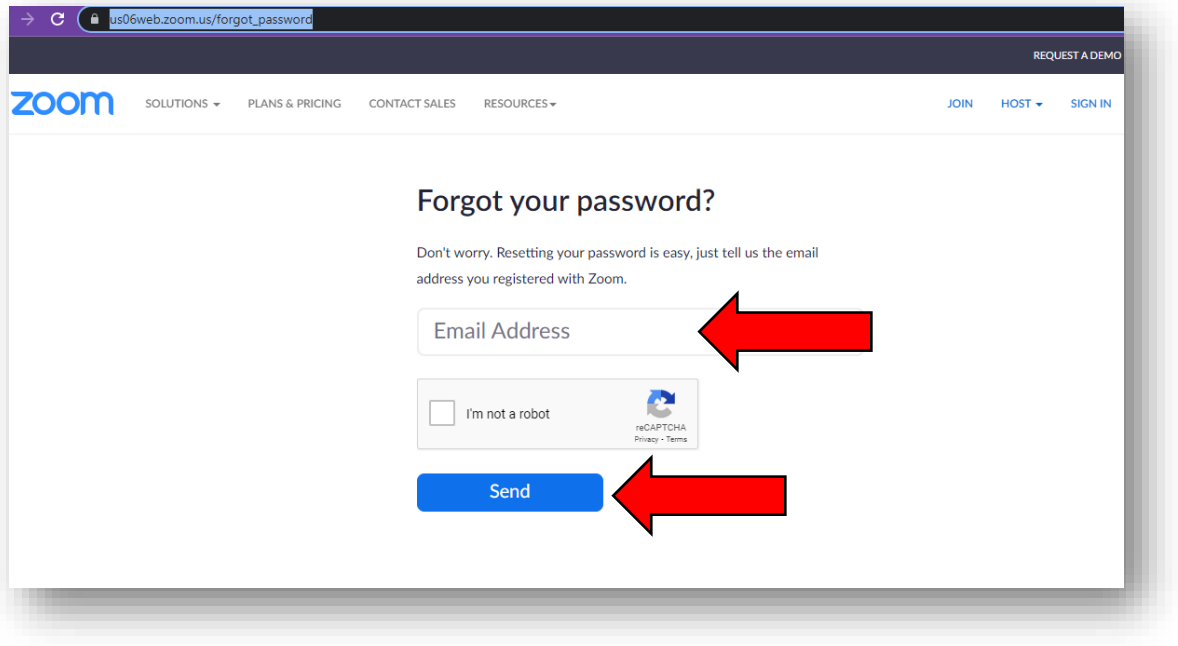

Check your email for the link to reset your Zoom password and follow the instructions stated there. Once you have the new password, please keep your password safe and secure.

## <span id="page-4-0"></span>I cannot access the Conference sessions.

The most common reasons you may not be able to access the sessions are:

- You are logged in to the wrong Zoom Account
- The email address you registered with is not associated with a Zoom Account.

#### <span id="page-4-1"></span>Logged in to the wrong Zoom Account

You will only get access to the workshops once you are logged into the *Zoom Account you registered with.*

You will only gain access to the Zoom Event by using the email address to which your ticket was sent.

Messages like the following images will show up if you are logged into the wrong account.

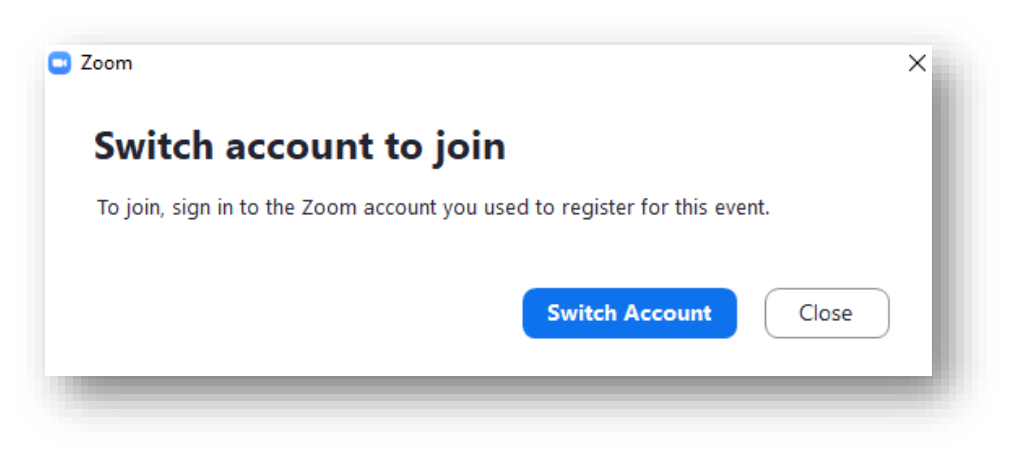

Message 1.

Message 2.

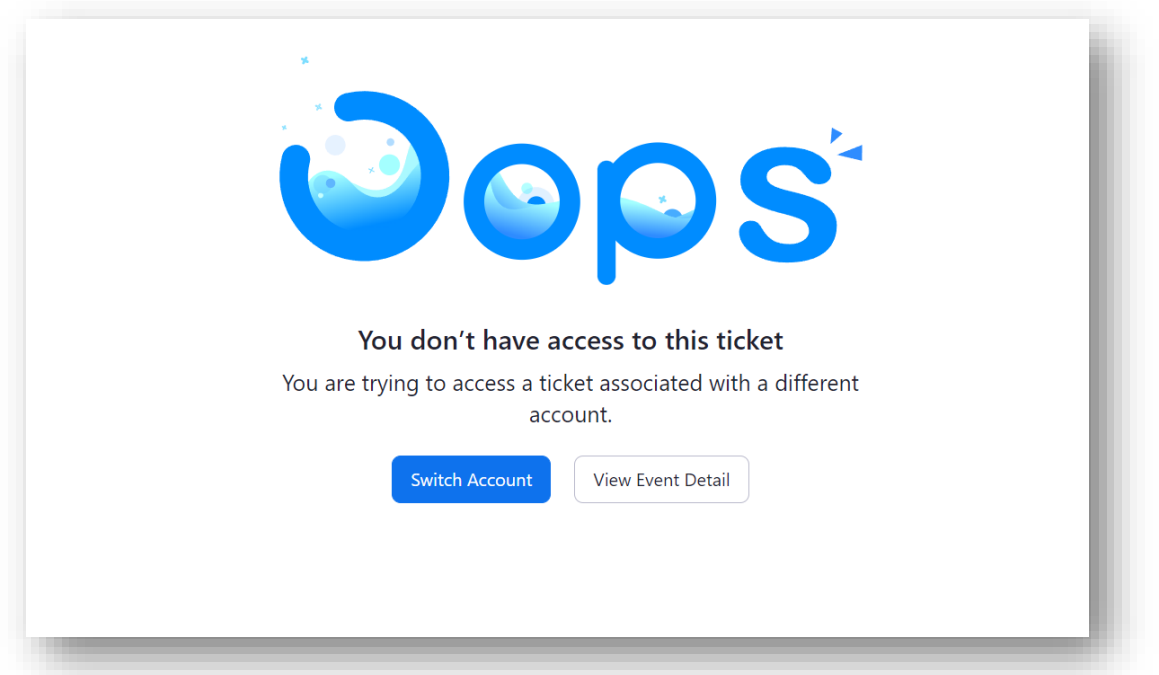

To see which account you are logged into, open the Zoom App then click the profile icon on the upper right.

Here you will be able to see which email address you are currently signed in with.

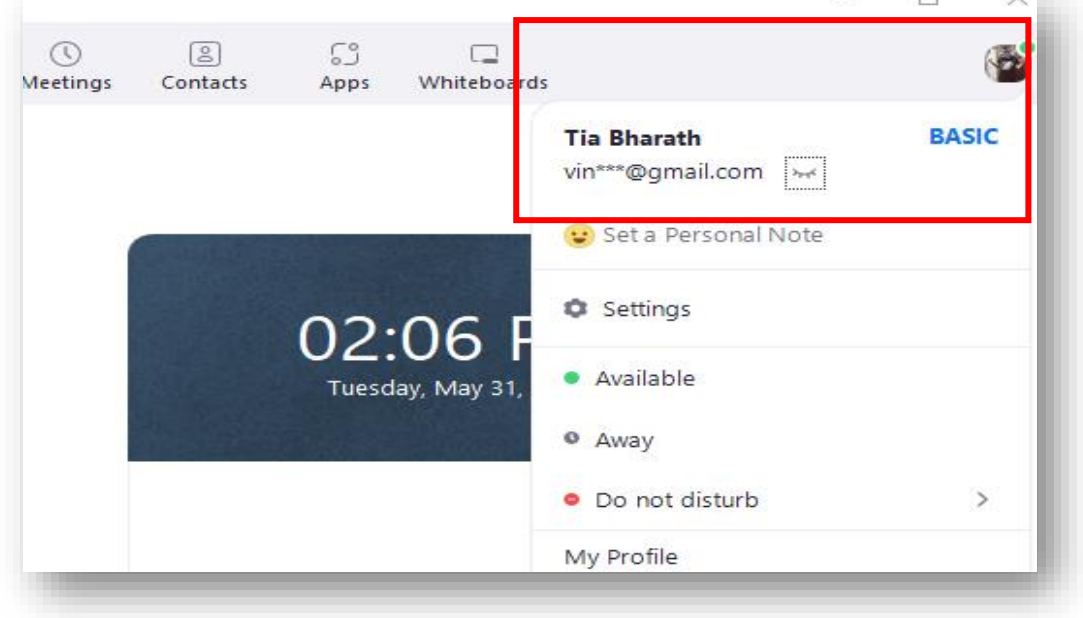

**College College** 

Select "Switch Account" or "Sign Out" and sign in again with the appropriate Zoom Account.

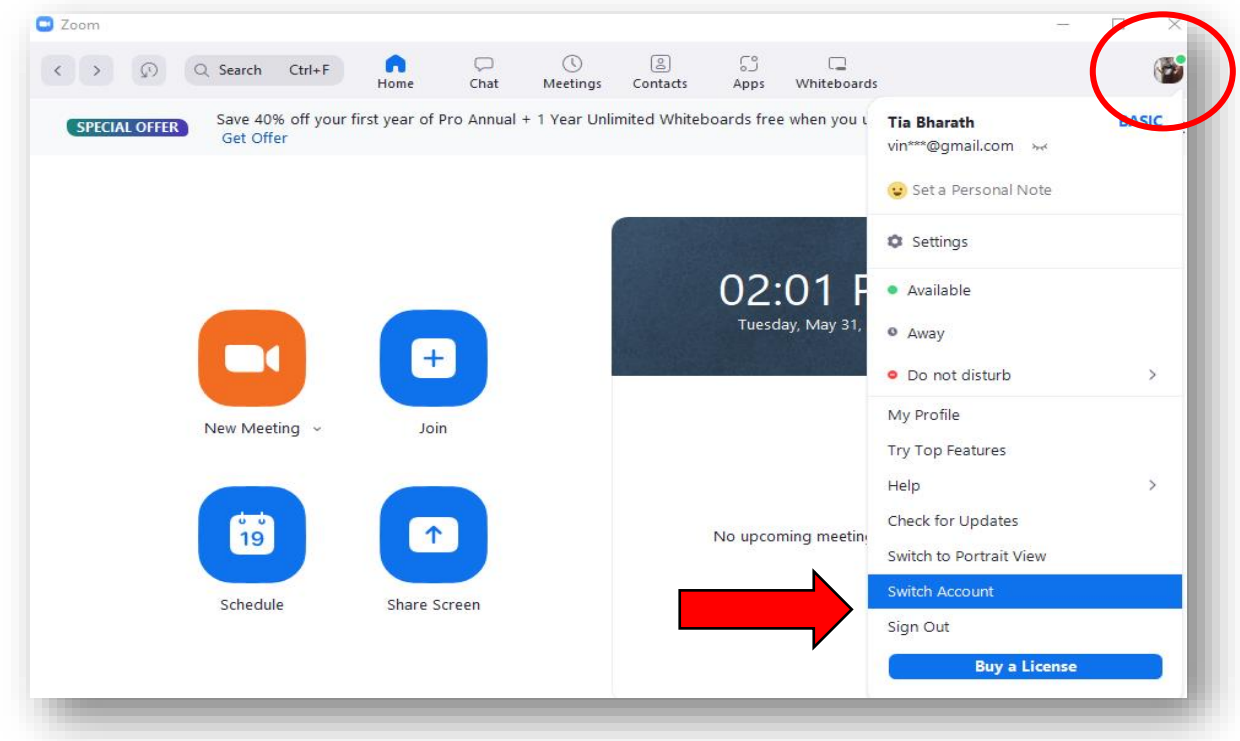

Once you have successfully logged in, proceed to your confirmation emails to join the Conference

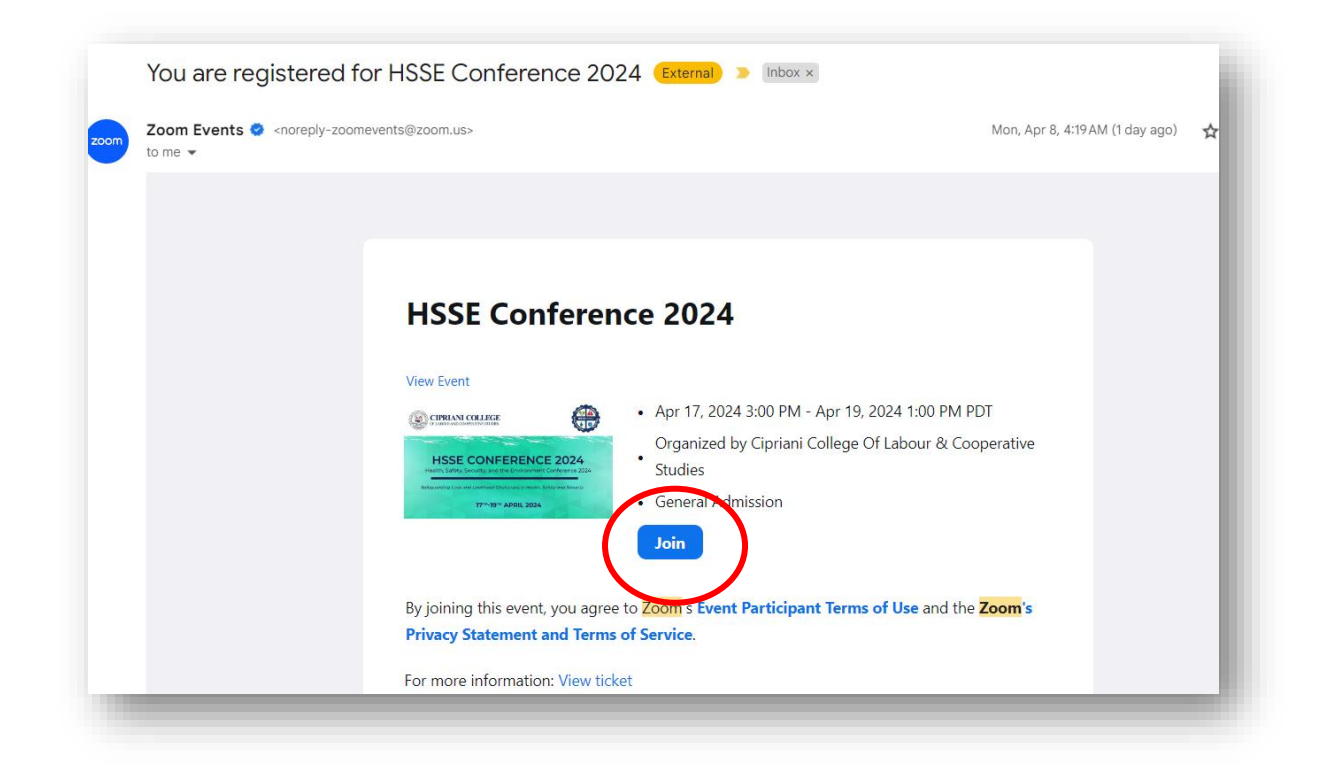

#### <span id="page-7-0"></span>Email address registered with is not associated with a Zoom Account.

To check to see if you have a Zoom Account associated with the email address you registered with, click the following link. *ONLY* do this if you do not know whether your email address is associated with a Zoom Account or not. The following link will take you to the "reset" password page.

[https://us06web.zoom.us/forgot\\_password](https://us06web.zoom.us/forgot_password)

Enter the email address you think is associated with the Zoom Account and select "Send"

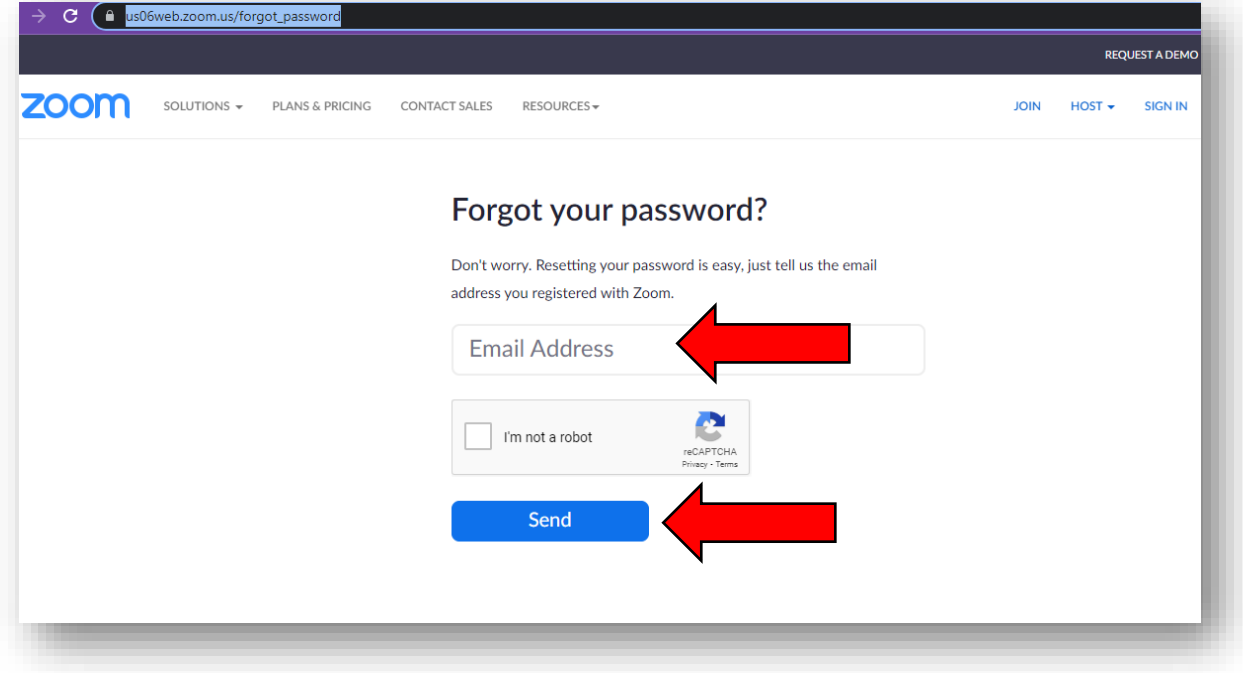

Then, check your email. If this email address is not associated with a Zoom Account, you will receive the following email below stating the same.

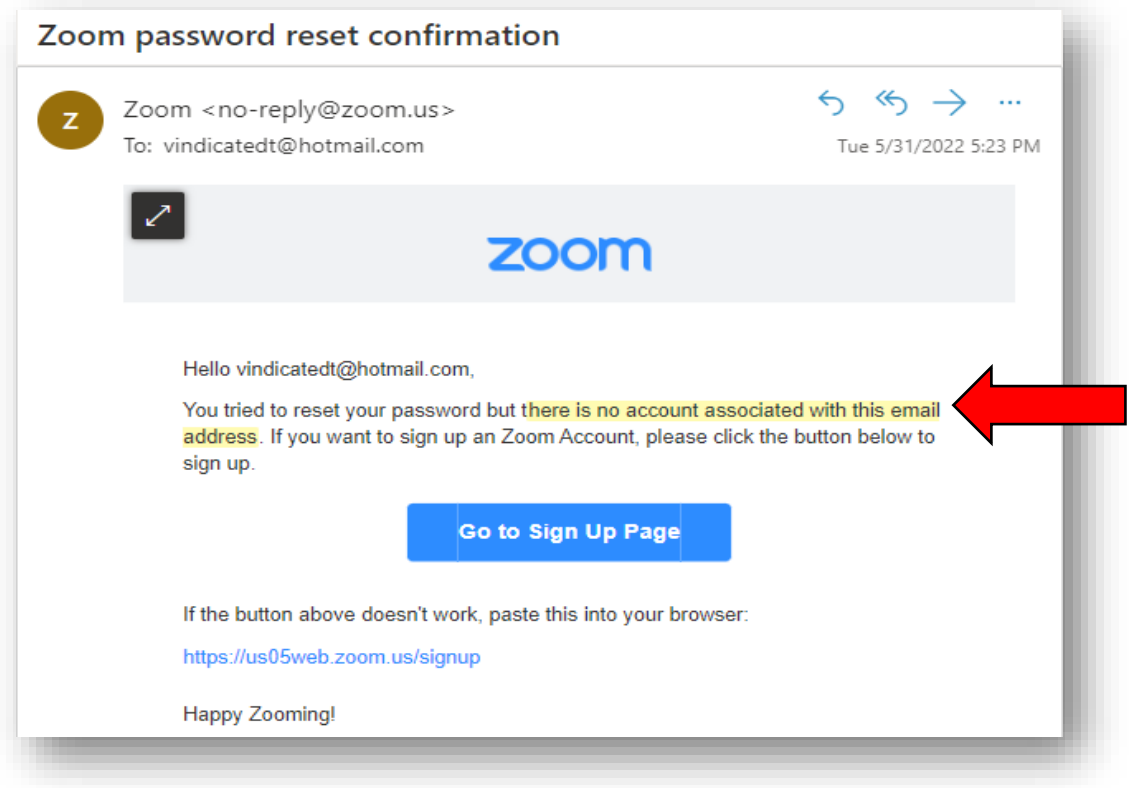

If it is associated with a Zoom Account, please follow the instructions in the email to reset your password and proceed to login as you would normally do.

*A Zoom Account is required to join the Conference sessions. If you do not have one, you can sign up for a free Zoom Account at* [zoom.us/signup.](file:///C:/Users/bharaths.CCLCS/Downloads/zoom.us/signup) You can create a new account with the same email address you registered with.

**If you create a new Zoom Account with an email address different from the one you registered with, you must inform our Event Staff at [hsse@cclcs.edu.tt.](file:///C:/Users/vindi/Downloads/hsse@cclcs.edu.tt)**

# <span id="page-9-0"></span>I do not know which sessions I am supposed to go to.

There are no restrictions on the sessions you can choose to attend. You are encouraged to select any sessions from the conference that interest you.

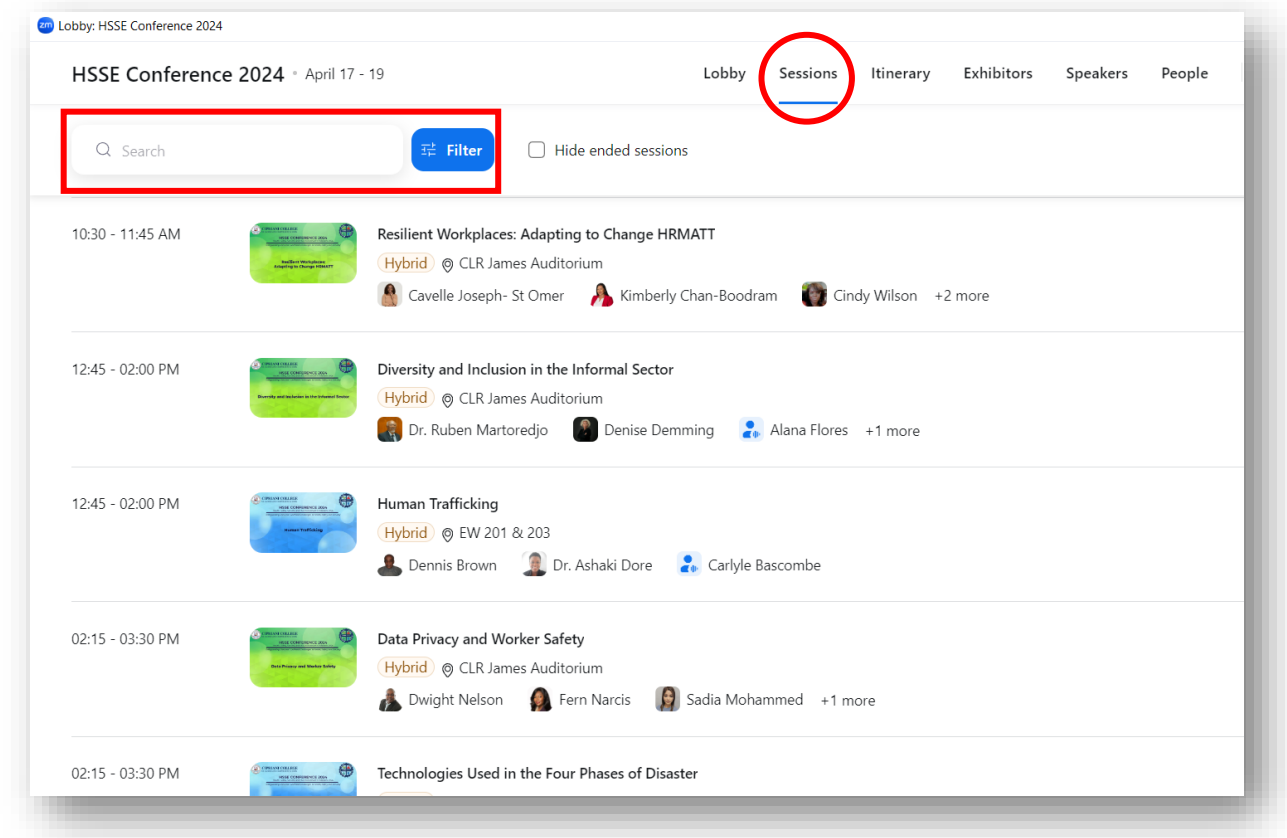

You can search for any session under the tab named "Sessions" or by typing it in the search bar.

<span id="page-10-0"></span>My issues are not addressed in this document.

Please reach any of our Event Staff via Phone (1-868-609-3064 ext 650) or email [\(hsse@cclcs.edu.tt\)](file:///C:/Users/vindi/Downloads/hsse@cclcs.edu.tt)

Cipriani College of Labour & Cooperative Studies Churchill Roosevelt Highway, Valsayn, Trinidad & Tobago cclcs.edu.tt | hsse@cclcs.edu.tt | 1-868-609-3064 ext 650